<重要>2024 年度一般選抜合否結果照会および入学手続について

### 1.2024 年度一般選抜合否結果照会について

2024 年度一般選抜は、WEB にて合格発表を行います。合格通知書の郵送は行いません。

本学のインターネット出願システム(Post@net)へアクセスして、WEB 上で合格発表と入試成績を確 認してください。合格通知書は合否結果照会画面の合格通知書ダウンロードよりご自身でダウンロード してください。なお、入学試験要項にも記載しているとおり、合否結果に関する問い合わせには応じま せん。

Post@net [\(ポスタネット\)](https://home.postanet.jp/PortalPublic/Identity/Account/Login?gkcd=012200) - ログイン (postanet.jp)

### 2.2024 年度入学手続について

2024 年度入学予定者の入学手続について、入学手続関係書類および入学手続時納付金納付書はインタ ーネット出願システムの合否結果照会画面にて WEB にて交付しています。郵送は行いません。

インターネット出願システム (Post@net)にログイン後、合否結果照会画面にて合否結果を確認して ください。「合格」された方には、「合格通知書ダウンロード」および「入学手続要項・納付書ダウンロ ード」が表示されます。「入学手続要項・納付書ダウンロード」をクリックした先の画面から、「入学手 続に関するご案内」、「2024 年度入学手続要項」、「入学手続時納付金納付書」をご自身でダウンロードし、 印刷して必要な手続をおこなってください。なお、各入試方式の合格発表日時以降よりダウンロードが 可能です。

### <2024 入学手続要項・入学手続時納付金納付書等のダウンロード方法>

## (1)インターネット出願システム(Post@net)にログインし、合否結果照会をクリックする

合否結果照会の方法は、「2024 年度一般選抜入学試験要項」63 ページもご確認ください。なお、受験 票が手元になくても、合否結果照会は可能です。

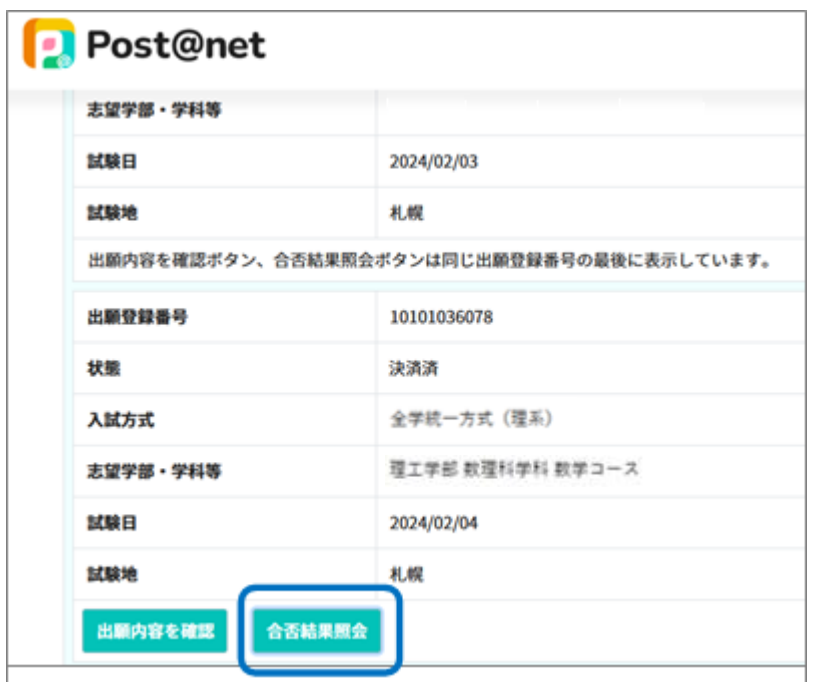

# (2)受験した学部・方式の合否結果の照会画面を確認する

受験番号ごとに合否結果照会が確認できます。「合否照会」をクリックしてください。

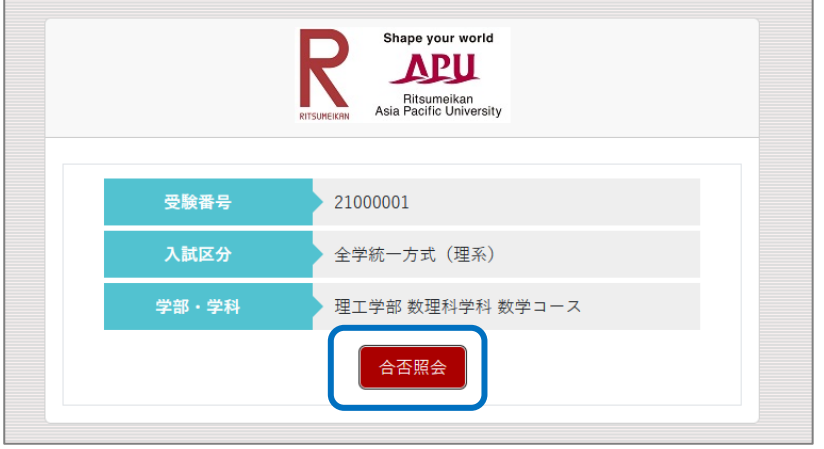

# (3)合否結果照会確認後、入学手続書類を確認する

受験番号ごとの合否結果を確認後、「合格」となったものについては、「合格通知書ダウンロード」「入 学手続要項・納付書ダウンロード」のボタンが表示されます。

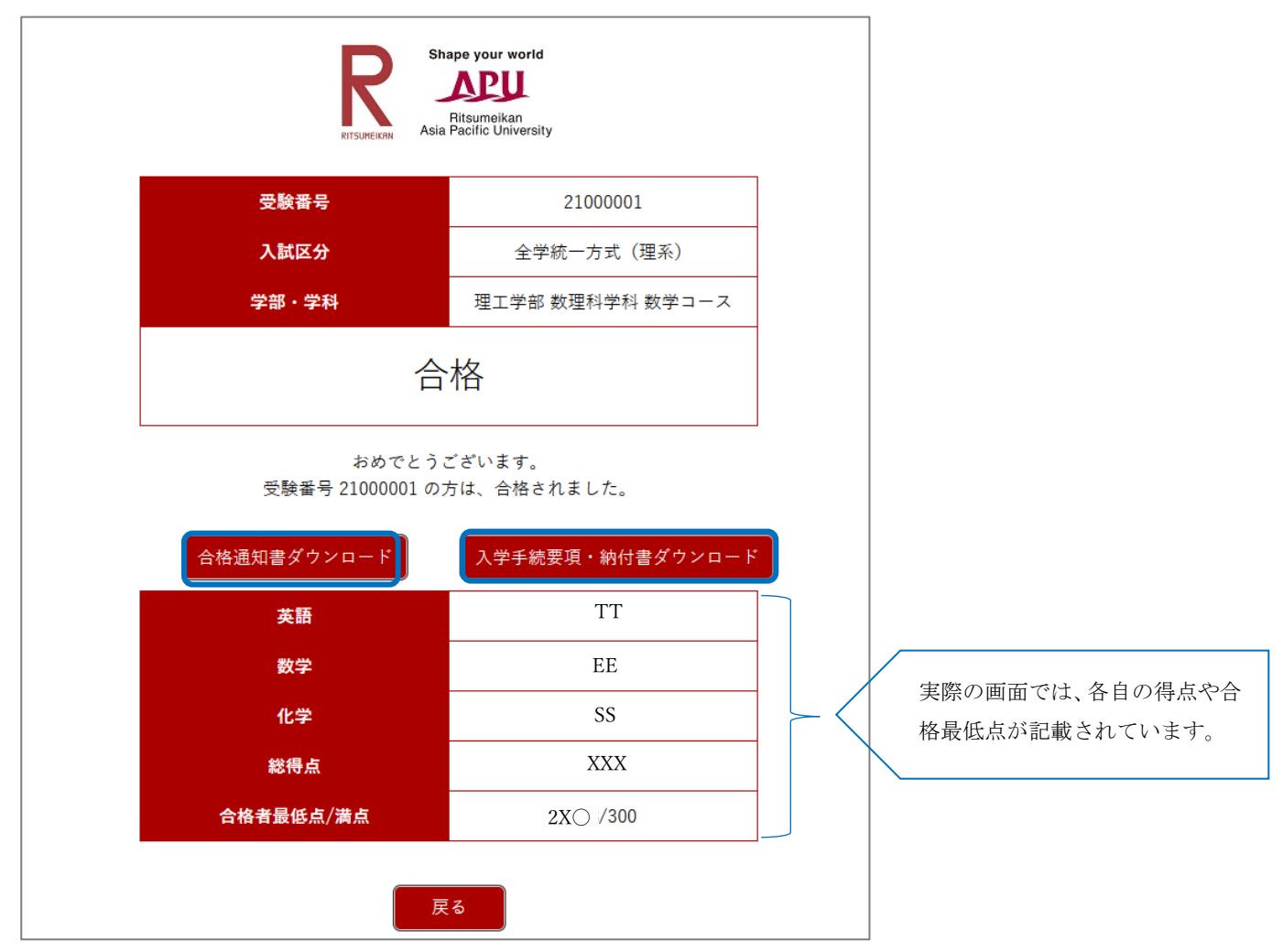

## (3)入学手続を進めたい学部・学科の入学手続書類をダウンロードする

入学を希望する学部・学科の受験番号の「各種入学手続のご案内」および「納付書」をご自身でダウ ンロードし、印刷して手続を進めてください。

入学金および授業料・諸会費のご入金の際は、入学を希望する学部・学科の同一の受験番号の納付書 を利用してお振込みください。異なる受験番号の納付書でご入金された場合には、入学手続が完了しま せんので、ご注意ください。

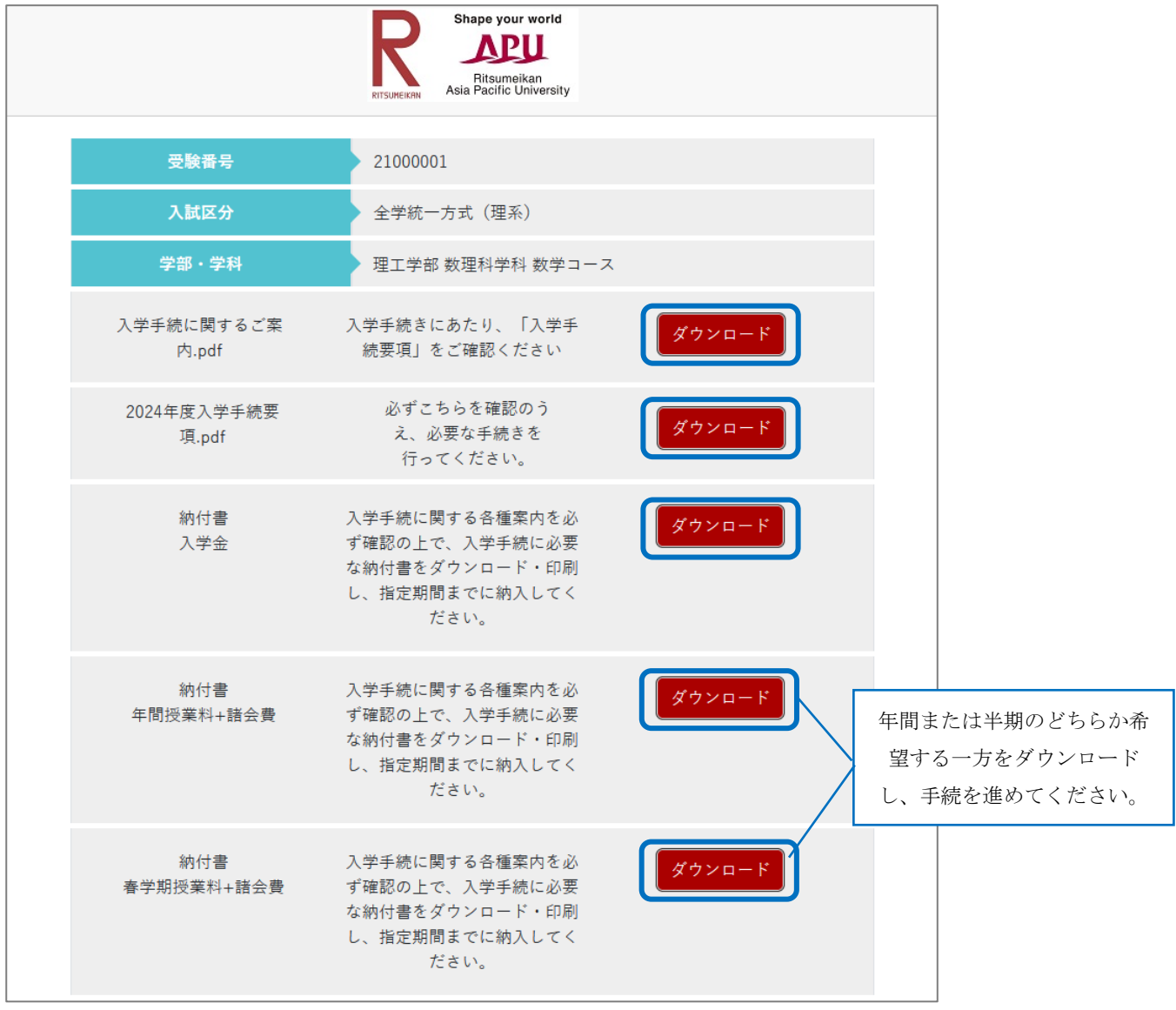

※本画面は2月実施の試験の画面であり、3月実施・選考の入試方式は納付書の画面が異なります(3月実施・選考の入 試方式は、入学金と授業料+諸会費が一括納入となります)。

### (4)その他手続に必要な手順や書類を確認する

その他、手続の流れや必要な書類については、入試情報サイトに掲載しています。あわせてご確認く ださい。

※ 入学手続書類のご提出、インターネット入学手続のご登録も入学金等をお振込みされた受験番号と 同じ番号で手続を進めてください。

入試情報サイト TOP > 入試案内 > 入学手続 > 入学までの流れと手続 入学までの流れと手続 | 立命館大学 入試情報サイト (ritsumei.jp)